# KAMAMI

# ZL17PRG

## Programator ICP dla mikrokontrolerów ST7F Flash

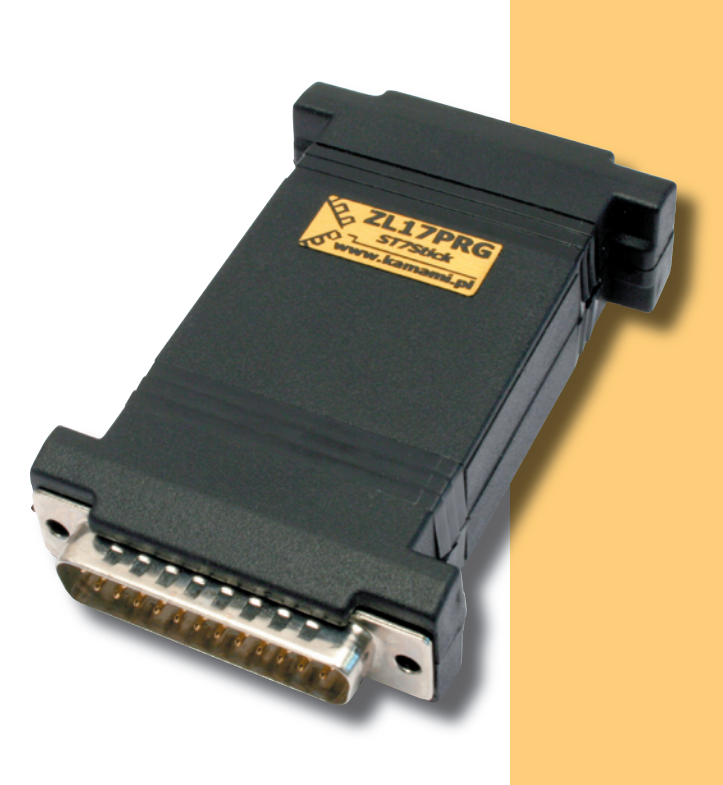

*Programator ZL17PRG umożliwia programowanie mikrokontrolerów z rodziny ST7 firmy STMicroelectronics. Programator pracuje w oparciu o protokół ICC (In-Circuit Communication), dzięki czemu możliwe jest programowanie mikrokontrolerów w systemie docelowym (ICP – In-Circuit Programming). Programator ZL17PRG jest zgodny z programatorem ST7 FLASH STICK firmy STM i współpracuje z bezpłatnym oprogramowaniem ST7 Visual Programmer oraz ST7 Visual Develop.*

tc

BTC Korporacja zastrzega sobie prawo do modyfikacji niniejszej dokumentacji bez uprzedzenia.

Zastrzegamy prawo do wprowadzania zmian bez uprzedzenia.

BTC Korporacja gwarantuje zgodność produktu ze specyfikacją. BTC Korporacja nie ponosi odpowiedzialności za jakiekolwiek szkody powstałe bezpośrednio lub pośrednio w wyniku użycia lub nieprawidłowego działania produktu.

Oferowane przez nas płytki drukowane mogą się różnić od prezentowanej w dokumentacji, przy czym zmianom nie ulegają jej właściwości użytkowe.

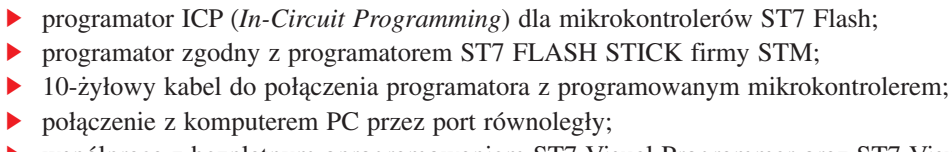

Podstawowe cechy

► współpraca z bezpłatnym oprogramowaniem ST7 Visual Programmer oraz ST7 Visual Develop.

## Wyposażenie standardowe

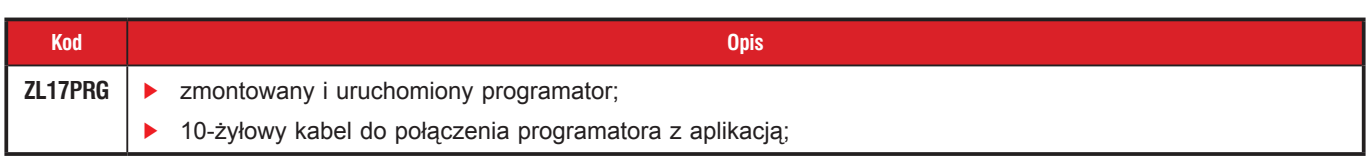

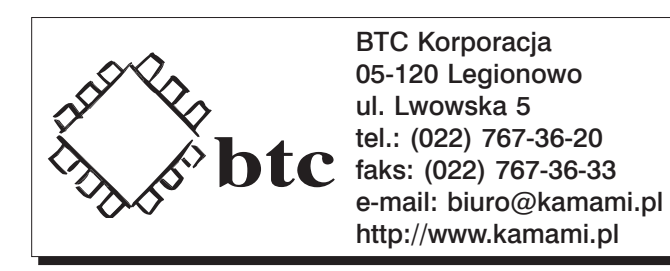

KAMAMI

## Dołączenie programatora

Programator ZL17PRG należy dołączyć do portu równoległego (Centronics) komputera PC.

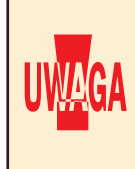

Możliwe jest połączenie programatora z komputerem kablem. Jednak ze względu na budowę programatora konieczne jest stosowanie kabla wysokiej jakości (wszystkie żyły ekranowane) oraz o ograniczonej długości. Z tego powodu zaleca się dołączenie programatora bezpośrednio do portu równo- !ległego komputera.

Do połączenia programatora z programowanym mikrokontrolerem służy 10-żyłowy kabel płaski zakończony z obu stron wtykami IDC. Rozmieszczenie sygnałów, pokazane na rysunku, jest zgodne ze standardem firmy STM.

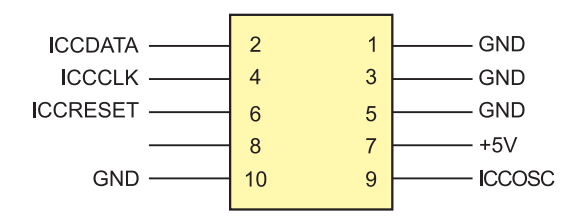

Protokół ICC umożliwia programowanie mikrokontrolerów ST7 umieszczonych w aplikacji docelowej. Połączenia niezbędne do programowania mikrokontrolerów w systemie pokazano na poniższym schemacie.

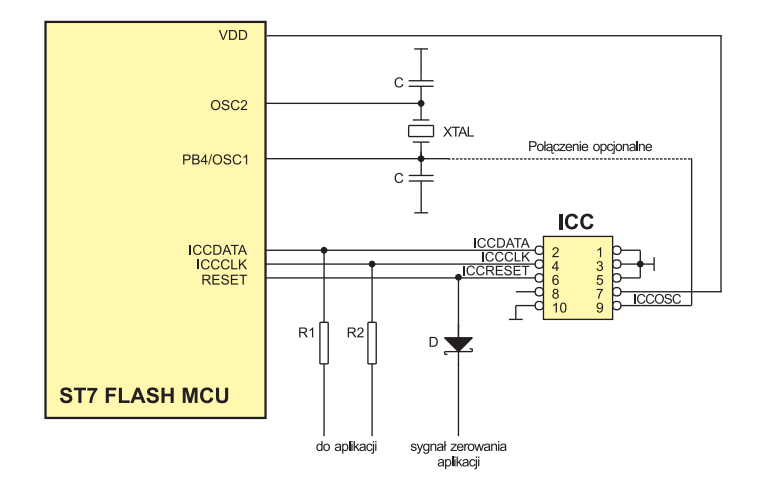

Linie **ICCDATA** i **ICCCLK** mogą być wykorzystywane jako uniwersalne I/O oraz do programowania mikrokontrolera. Separację sygnałów z programatora i współpracującego z mikrokontrolerem Linie ICCDATA i ICCCLK mogą być wykorzystywane jako uniwersalne I/O oraz do programo-<br>wania mikrokontrolera. Separację sygnałów z programatora i współpracującego z mikrokontrolerem<br>otoczenia zapewniają rezystory R1 i R2. P obecność w przypadku wykorzystywania tych linii jako wyjściowych.

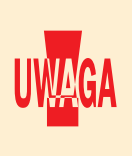

Do programowania w systemie jest wymagany sygnał zegarowy. W zależności od aplikacji może to być sygnał dostarczany przez programator (należy wtedy sygnał **ICCOSC** dołączyć do wejścia mikrokontrolera oznaczonego OSC1 lub OSCIN – w zależności od typu mikrokontrolera). Możliwe Do programowania w systemie jest wymagany sygnał zegarowy. W zależności od aplikacji może<br>to być sygnał dostarczany przez programator (należy wtedy sygnał ICCOSC dołączyć do wejścia<br>mikrokontrolera oznaczonego OSC1 lub OSC generatora – w takim przypadku połączenie ICCOSC-OSC1 nie jest konieczne.

## Programowanie z wykorzystaniem STVP7/STVD7

Mikrokontrolery można programować za pomocą bezpłatnych programów: ST7 Visual Programmer (STVP7), ST7 Visual Develop (STVD7). W dalszej części został opisany sposób konfigurowania oprogramowania niezbędny do współpracy z ZL17PRG.

#### ST7 Visual Programmer (STVP7) v.1.9.3

- 1. Uruchom STVP7.
- 2. Z menu należy wybrać: *Configure>Configure ST Visual Programmer*.

W polu *Hardware* należy wybrać **STICK**.

W polu *Port* należy wybrać port do którego jest dołączony programator, np. **LPT1**.

W polu *Programming mode* należy wybrać:

**ICP OPT Disable** - tryb programowania wykorzystujący sygnał zegarowy z programatora ZL17PRG. W takim przypadku wyprowadzenie 9 złącza programatora ICC musi być połączone z wejściem OSC1 mikrokontrolera.

**ICP OPT Enable** - tryb programowania, w którym sygnał zegarowy niezbędny do zaprogramowania mikrokontrolera nie pochodzi z programatora. W takim przypadku wyprowadzenie 9 złącza programatora ICC nie musi być połączone z wejściem OSC1 mikrokontrolera. Do poprawnej pracy należy zapewnić zewnętrzne źródło sygnału zegarowego (np. rezonator kwarcowy).

W polu *Device* należy wybrać typ programowanego mikrokontrolera, np. **ST7FLITE20**.

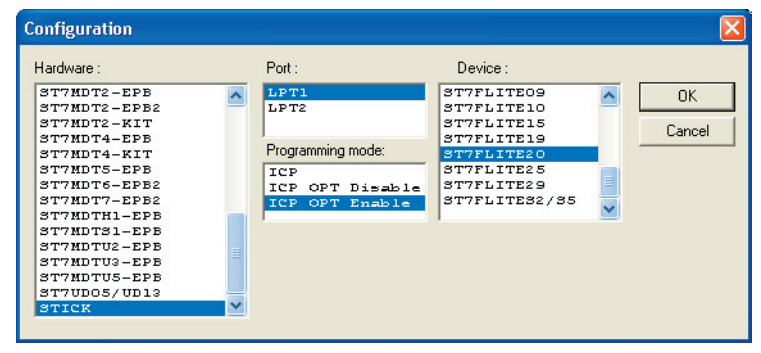

3. W zależności od wybranego mikrokontrolera w oknie głównym mogą być dostępne zakładki: PROGRAM MEMORY, DATA MEMORY, OPTION BYTE. Przełączając się pomiędzy zakładami należy do każdej z nich wczytać z dysku pliki z danymi do zaprogramowania w odpowiednim obszarze pamięci. W przypadku zakładki OPTION BYTE konfigurację można również przeprowadzić ręcznie.

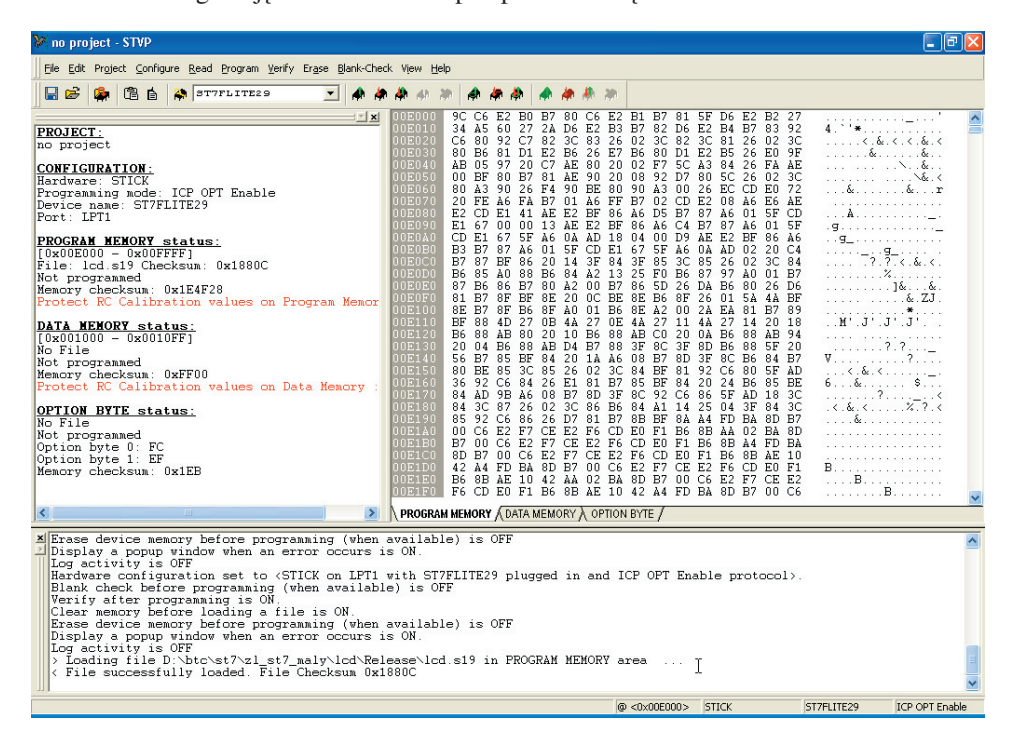

KAMAMI

http://www.kamami.pl/

#### ZL17PRG – programator ICP dla mikrokontrolerów ST7 Flash 5 (5 min. 1999) po stawie stawie stawie stawie stawie

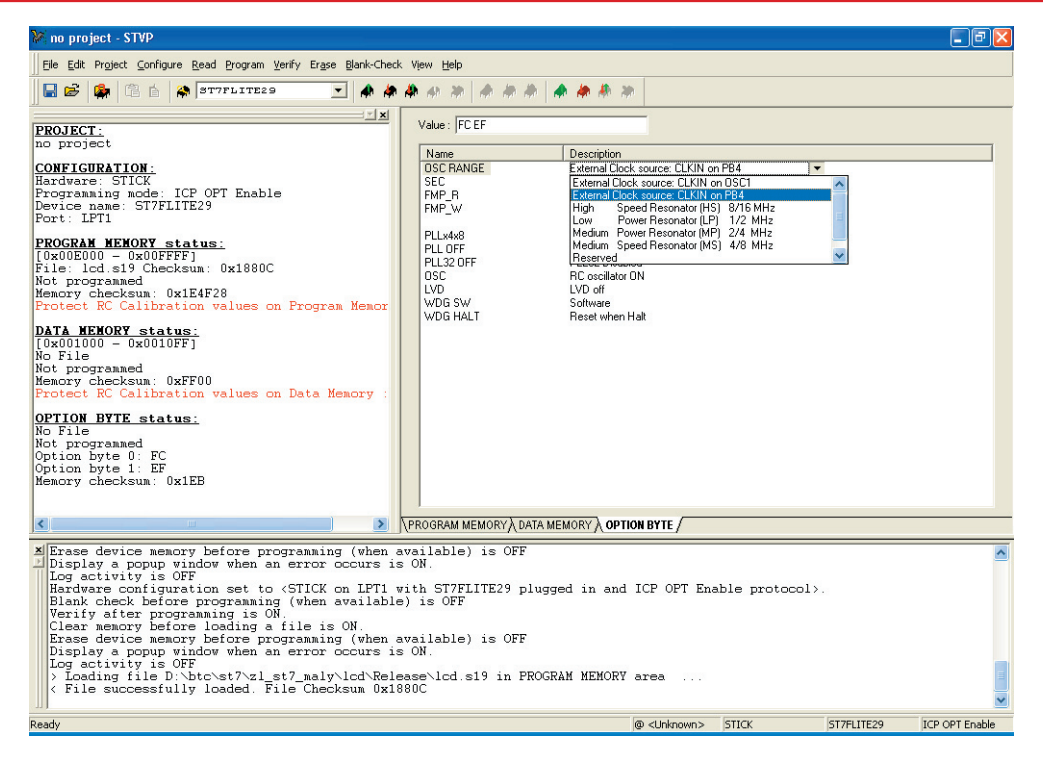

KAMAMI

4. Zaprogramowanie pamięci mikrokontrolera następuje po wybraniu *Program>All Tabs*.

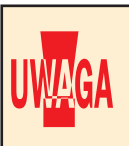

ST7 Visual Programmer umożliwia programowanie mikrokontrolerów z wykorzystaniem plików projektu. Dzięki temu można wygodnie programować mikrokontrolery, np. z zapisanymi w określo nym miejscu pamięci numerami seryjnymi.

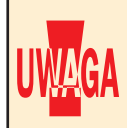

Rozpoczęcie pracy mikrokontrolera nastąpi po odłączeniu programatora od uruchamianej aplikacji !(należy wyjąć wtyczkę z gniazdka programowania ICP).

#### ST7 Visual Develop (STVD7)

1. Uruchom STVD7.

KAMAMI

- 2. Po wczytaniu i skompilowaniu projektu, należy wybrać *Tools>Programmer.*
- 3. W zakładce *Settings* należy:

w polu *Board* należy wybrać **STICK**;

w polu *Ports* należy wybrać port do którego jest dołączony programator, np. **LPT1**;

w polu *Programming mode* należy wybrać:

**ICP OPT Disable** – tryb programowania wykorzystujący sygnał zegarowy z programatora ZL17PRG; w takim przypadku wyprowadzenie 9 złącza programatora ICC musi być połączone z wejściem OSC1 mikrokontrolera;

**ICP OPT Enable** – tryb programowania, w którym sygnał zegarowy niezbędny do zaprogramowania mikrokontrolera nie pochodzi z programatora; w takim przypadku wyprowadzenie 9 złącza programatora ICC nie musi być połączone z wejściem OSC1 mikrokontrolera; do poprawnej pracy należy zapewnić zewnętrzne źródło sygnału zegarowego (np. rezonator kwarcowy).

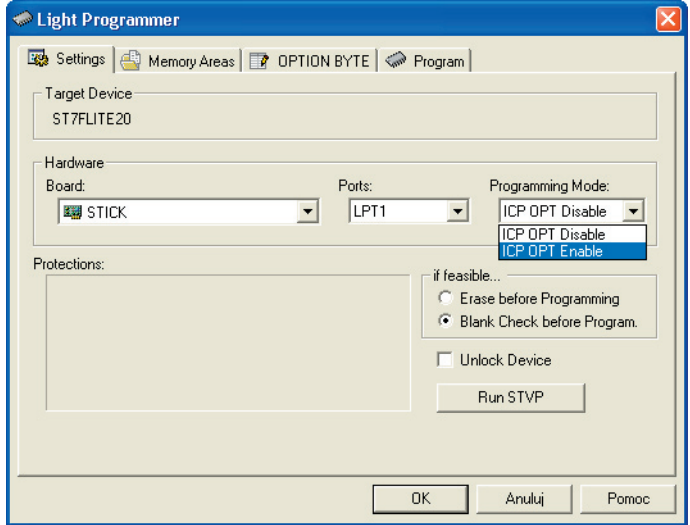

4. W zakładce *Memory Areas* należy zadeklarować jakie pliki będą używane podczas programowania pamięci programu (PROGRAM MEMORY) i ewentualnie pamięci danych (DATA MEMORY). Typ pamięci należy wybrać w polu *Memory Area*. Po wybraniu typu pamięci należy nacisnąć przycisk *Add* i wskazać odpowiedni plik.

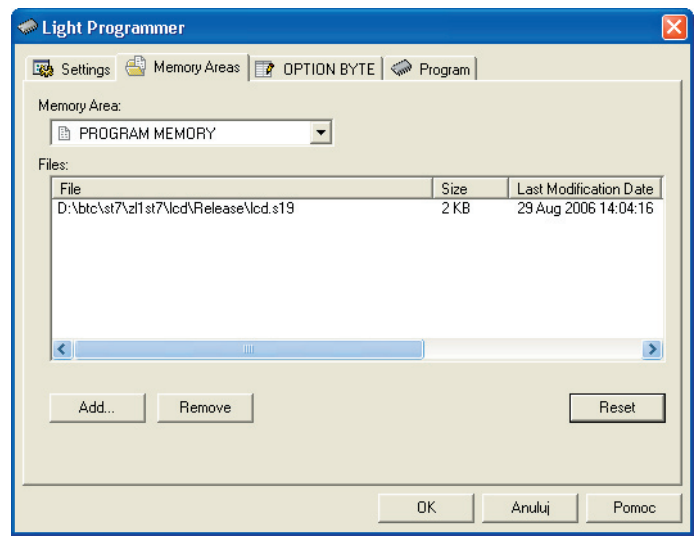

KAMAMI

### zL17PRG – programator ICP dla mikrokontrolerów ST7 Flash 7 anie 1999 w 2009 w 2009 w 2009 w 2009 w 2009 w 2009

5. W zakładce *OPTION BYTE* należy ustawić bity konfiguracyjne mikrokontrolera.

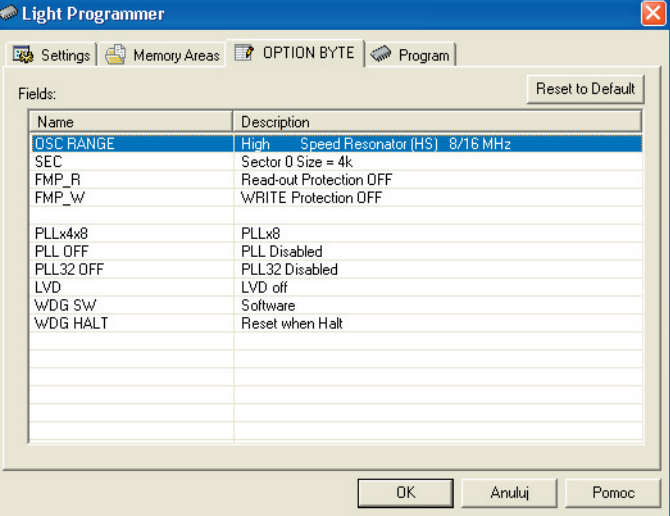

6. Programowanie wybranych obszarów pamięci nastąpi po naciśnięciu przycisku *Start* w zakładce *Program*.

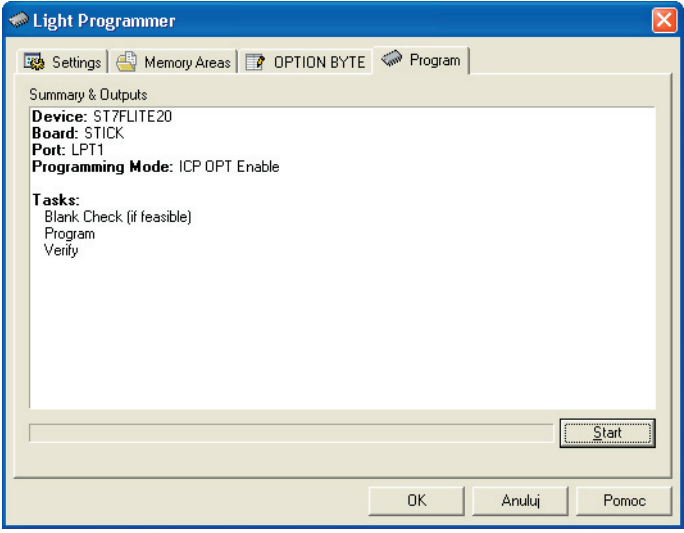

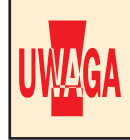

Rozpoczęcie pracy mikrokontrolera nastąpi po odłączeniu programatora od uruchamianej aplikacji !(należy wyjąć wtyczkę z gniazdka programowania ICP).